### **WiFi and cable internet**

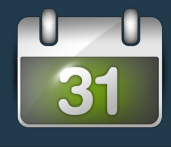

## **360 CZK / 20 Mbps**

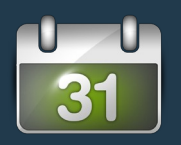

# **460 CZK / 50 Mbps**

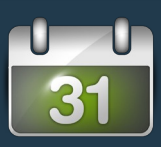

## **600 CZK / 100 Mbps**

#### **How to use the WiFi internet connection?**

- 1. Scan for wireless networks around you.
- 2. Find the network named PSNET (PSNET1, PSNET5G etc) with strongest signal.
- 3. Connect to the chosen network PSNET.
- 4. Open the web-page <http://payandsurf.cz/> in your browser and enter the code.

#### **How to use the cable internet connection?**

- 1. Find an internet socket on the wall and connect to it with ethernet cable
- 2. Open the web-page <http://payandsurf.cz/> in your browser and enter the code.

The access codes for internet connection can be bought on the reception. One code can be used only for one connected device (computer, phone etc), but it is possible to switch the code from one device to another.

There are wireless routers available on reception, which can be used to connect wireless devices to the cable network. For more information, please ask the receptionist.